## **ขั้นตอนการกรอกข้อมูลช่องทางการรับฟังความคิดเห็นทางเว็ปไซต์**

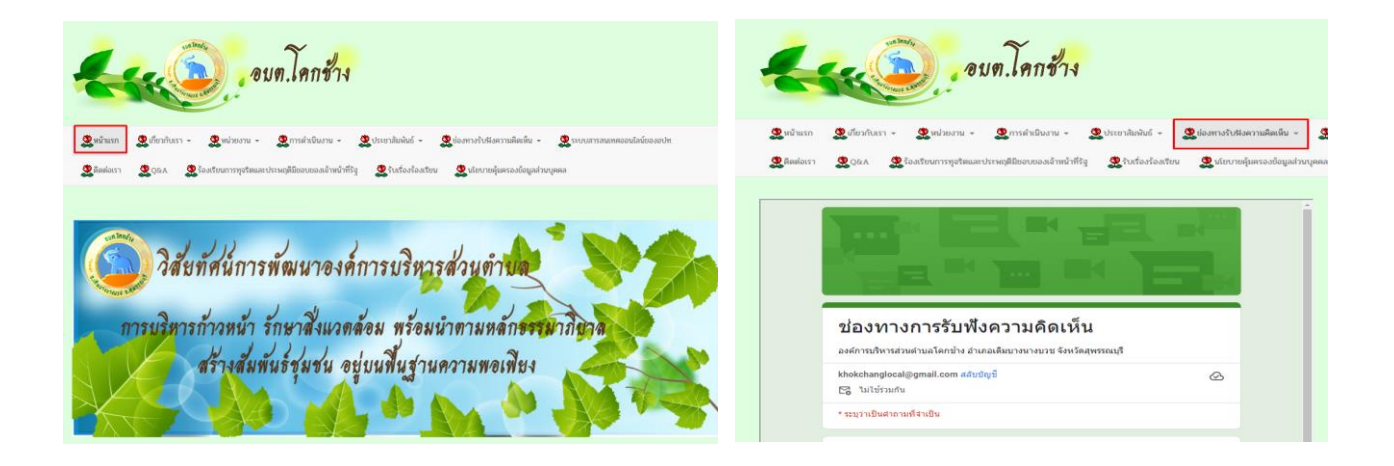

- ๑. เข้าเว็บไซต์ https://www.khokchang.go.th
- ๒. เลือกเมนูหน้าหลัก
- ๓. เมนูด้านบน เลือกเมนูช่องทางรับฟังความคิดเห็น

da

- ๔. พิมพ์รายละเอียด ให้กรอกชื่อผู้ร้องทุกข์ร้องเรียน ที่อยู่ อีเมล หมายเลขโทรศัพท์
- ๕. พิมพ์รายละเอียด ข้อความที่ประสงค์จะแสดงความคิดเห็น
- ๕. กดปุ่มส่งข้อความ

หมายเหตุ หากกรอกข้อมูลไม่ครบ ระบบจะไม่ส่งข้อมูลหรือไม่รับข้อมูล